## *4.5.* **Restricting access to AutoVue***:*

If the ability to launch AutoVue from SharePoint needs to be limited to specific users, this can be achieved by via a defined SharePoint user group. This group can be a pre-existing group or a new group. Once defined, only users who are a member of that group will be permitted to launch AutoVue from within SharePoint. If no group is specified then all users have access to launch AutoVue.

To add a new SharePoint group to the site collection following these steps:

- 1) Go to the *Site Settings* for the root site of the collection.
- 2) Select *Site Permissions* under the *Users and Permissions* group.
- 3) Click the *Crete Group* icon in the ribbon bar.
- 4) Enter the relevant settings required for the group. No explicit permission levels need to be selected.
- 5) Click the *Create* button to create the group.

The AutoVue connector *webconfig.vuelink.xml* file will need to be edited to specify the SharePoint group that is required to restrict access. If this setting is left blank (the default) then all users of the site will have permission to launch AutoVue. To edit the configuration file follow these steps:

On each Web Front End server locate and open the following file:

## *{14 Hive}\Config\webconfig.vuelink.xml*

- Edit the value of the *AutoVueRestrictedAccessGroup* item to match the name of the SharePoint Group required.
- Save the file.
- Access the corresponding SharePoint site settings page
- De-activate then re-activate the 'AutoVue SharePoint 2010 Connector Configuration'

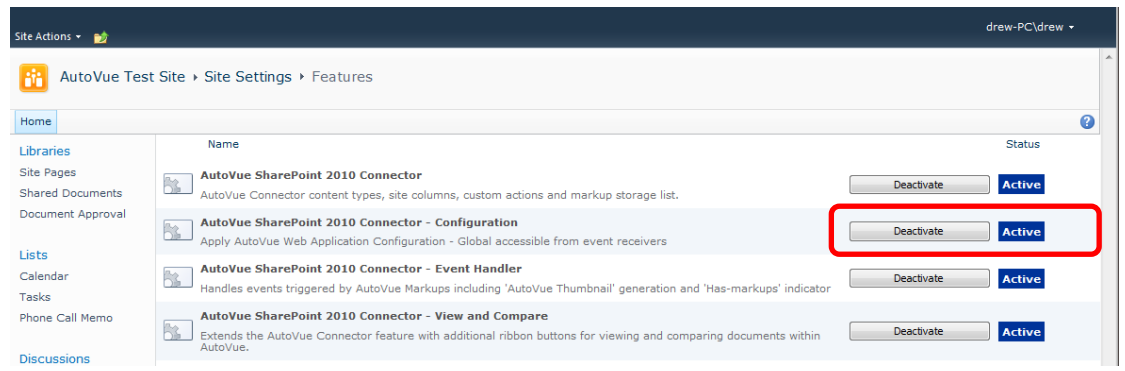

The AutoVue Connector Settings page provides information on the number of users that have access to launch AutoVue. This page can be accessed via the *Site Settings* using the *AutoVue Connector Settings* link under the *Site Administration* group.

The number given after the *Authorised Users* information represents either the number of users who have access to the site, if no restricted access group is defined, or the number of users that are a member of the restricted access group.